- 1. Log in to APA. <https://www.apa.org/>
	- a. You do not need to be an active APA member. If you don't know your APA login info you can select "forgot password" and reset your password
	- b. If you don't have an APA account, register to create the account. You should use the same email as the one for the AAPA account
- 2. **Journal Access if you never had an APA account:**
- 3. To access the journal online, go to [http://my.apa.org](http://my.apa.org/) and enter the email address associated with your society membership. You will be prompted to enter a password. If you are unable to access your account, click on "Forgot your password or email/username?." Note that the "Membership Number" section refers only to APA membership numbers (not AAPA membership numbers).
- 4. Once you're logged on, look for the "Subscriptions" section, under which you will find "Journals." You should see the journal name here. Clicking on it will bring you to the full content. (Please note that you will be able to browse the tables of contents and abstracts of all of the journals in APA's PsycARTICLES database but will have access to the full text of only those to which you subscribe.)

## **Subscriptions**

## **Magazines**

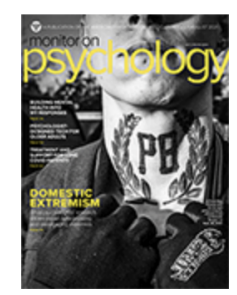

## **Monitor on Psychology**

- · Web Version
- Get the Monitor+ app

## **Journals**

- Asian American Journal of Psychology
- · Psychological Test Adaptation and Development

OPEN<sub>C</sub> **ACCESS**  **- Archives of Scientific Psychology ACCESS** 

Add or renew your journal subscriptions >

5. Select "Asian American Journal of Psychology

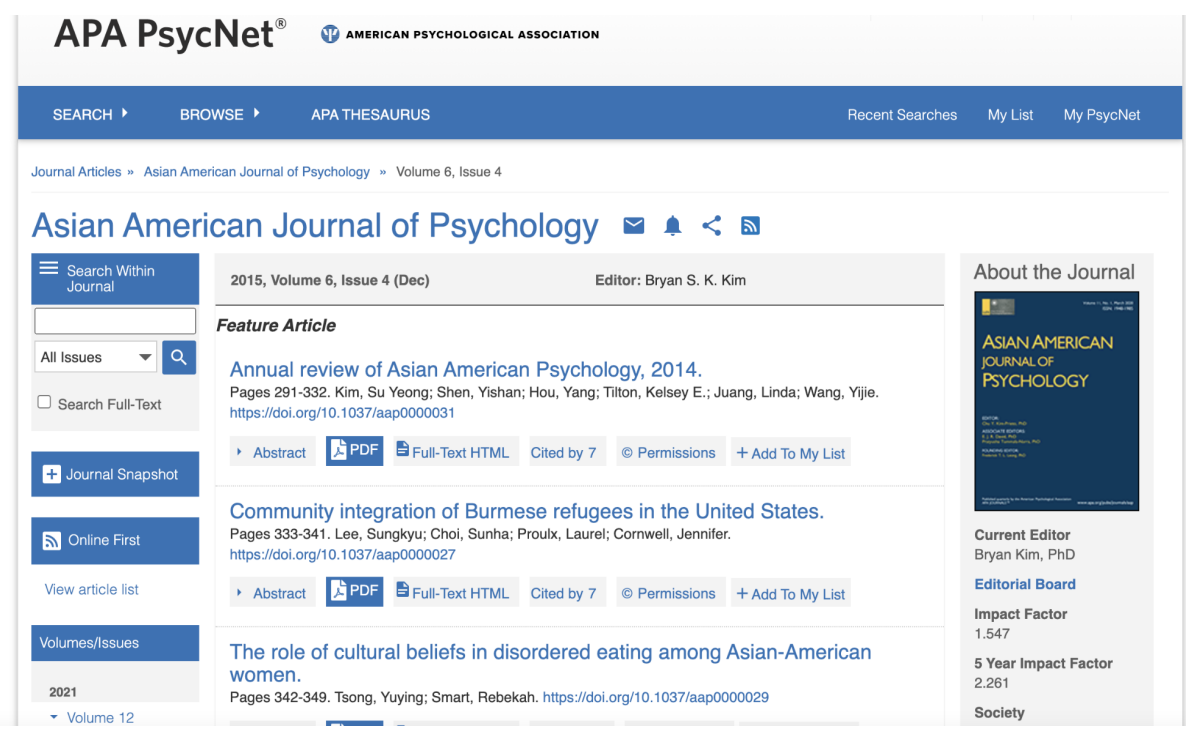

- 6. This should allow you to search/access archival editions and articles
- 7. For assistance, please email societyclaims@apa.org or call the APA Service Center at 1-800-374-2721 (1-202-336-5600 outside of the U.S. and Canada).
- 8. For a step-by-step walk-through of MyAPA, you can view the following [Tutorial](https://www.youtube.com/watch?v=LOeyoicu5As) Video on YouTube.